## 4. Find a Time in Calendar

#### 3. Table of Content Page Numbers

#### 9. Early Adopter Programs

## 8. More with Voice Typing

## 5. Events in Google Maps

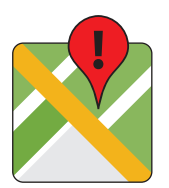

#### 7. Explore

- > Mention someone's name or email.
- > Mention someone with access to the file.

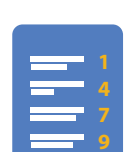

**Suggested action items** appear when you use actionable words. As you type, if Google Docs detects an action item (ex "Chris to send a follow -up email"), a suggested action item will appear.

G Suite respondents can now upload files from their computer or Drive into a Google Form.

**RULE**: For action items to be suggested, text must

#### **Learn more > goo.gl/Hk3Tdj**

**Learn more > goo.gl/ekk3Jd**

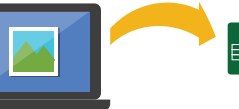

- The 'Find a Time' feature is now available on iOS.
	- > Start a new event
	- > Add participant names
	- > Click on 'Find a Time' and Calendar will provide suggested times when all attendees are free.

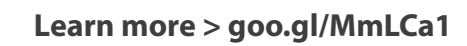

Click the 'Explore' icon on the bottom right of your file

You can now add page numbers in the table of contents of your Google Docs. **Learn how > goo.gl/1hKV4j** 

The G Suite team has been previewing new experiences with a small set of customers and we'll be extending this

# 1. Suggested Actions in Docs<br>Suggested action items appear when you use **2.** 'File Upload' Question Type

to more customers through an Early Adopter Program.

> Drive for Teams: content ownership and sharing managed at team level; new roles give more granular control over team content; offboarding a departing team members

> Hangouts: no downloads, no browser plugins, invite anyone, join from any device, upto 50 participants

#### **Learn more > goo.gl/Z0lClo**

You can now see your Google Calendar events in Google Maps on Android.

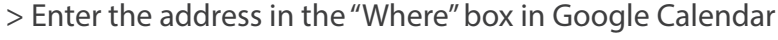

- > Sign into Google Maps
- > See your Google Calendar events right there on the map

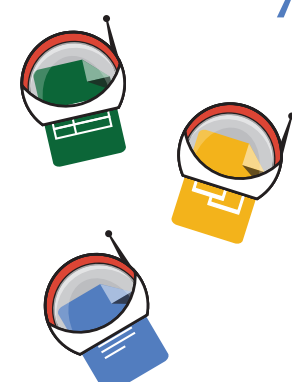

There are now more voice type commands you can use with this voice feature.

**Get all the commands here > goo.gl/9orzIc**

Explore in Docs, Sheets and Slides makes work a breeze.

- > Sheets: Ask a question about your data
- > Slides: Apply designs based on content
- > Docs: Recommends related topics, images, and Drive

**Learn more > goo.gl/Xmw4GI**

## 6. Search faster and with ease

#### 10. G Suite Release Calendar

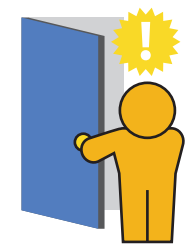

Stay up to date and get details about a new update, release, or training resource with this calendar.

Add it to your list of calendars: > Scroll to the bottom of the calendar > Click on the '+Google Calendar' icon

#### **Locate the calendar here > goo.gl/TLA781**

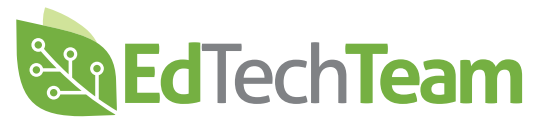

Natural Language Processing (NLP) is a fancy way of saying "search like you talk."

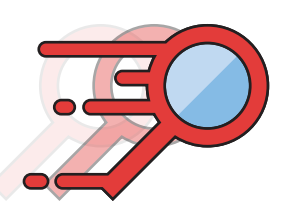

You can type things like "find my budget spreadsheet from last December" and Drive will understand what you mean. Search results will give you the option to click for those specific search results.

#### **Learn More > goo.gl/yPQcCh**

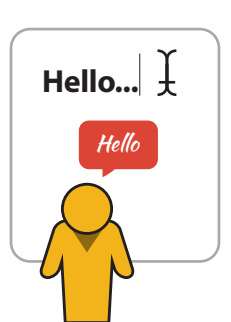

## #gafesummit

www.edtechteam.com

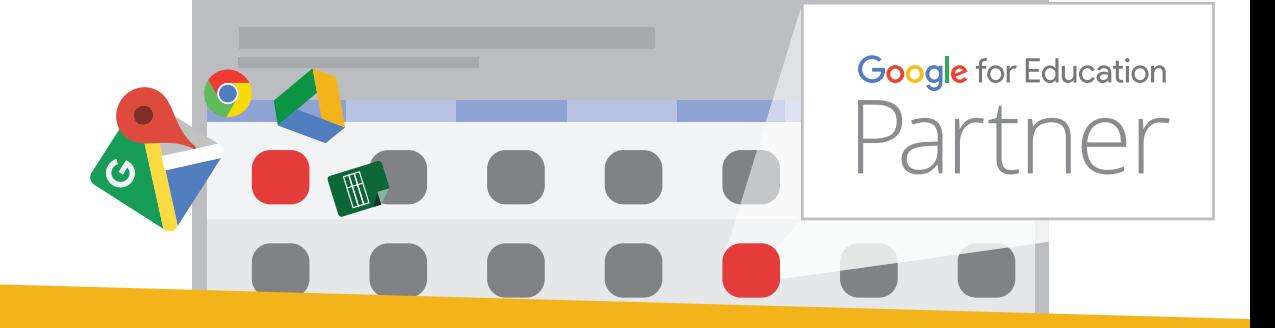

**back2schoolupdates** WEB-BASED & MOBILE

powered by **edtechteam**

**G SUITE**